# Cisco Business Wireless啟動LED狀態代碼

## 目標

本文將描述在Cisco Business Wireless(CBW)網路上啟動期間的LED狀態代碼。

#### 適用裝置 |韌體版本

- CBW 140AC存取點<u>[\(產品手冊\)](/content/en/us/products/collateral/wireless/business-100-series-access-points/smb-01-bus-140ac-ap-ds-cte-en.html)|</u> 10.6.1.0(<u>下載最新版本)</u>
- CBW 145AC接入點<u>[\(產品手冊\)](/content/en/us/products/collateral/wireless/business-100-series-access-points/smb-01-bus-145ac-ap-ds-cte-en.html)|</u> 10.6.1.0(<u>下載最新版本)</u>
- CBW 240AC存取點<u>[\(產品手冊\)](/content/en/us/products/collateral/wireless/business-200-series-access-points/smb-01-bus-240ac-ap-ds-cte-en.html)|</u> 10.6.1.0(下載<u>最新版</u>)
- CBW 141ACM網狀延伸器<u>[\(產品手冊\)](/content/en/us/products/collateral/wireless/business-100-series-mesh-extenders/smb-01-bus-100-mesh-ds-cte-en.html)</u> | 10.6.1.0(下載<u>最新版</u>)
- CBW 142ACM網狀延伸器<u>[\(產品手冊\)](/content/en/us/products/collateral/wireless/business-100-series-mesh-extenders/smb-01-bus-100-mesh-ds-cte-en.html)</u> | 10.6.1.0(下載<u>最新版</u>)
- CBW 143ACM網狀延伸器<u>[\(產品手冊\)](/content/en/us/products/collateral/wireless/business-100-series-mesh-extenders/smb-01-bus-100-mesh-ds-cte-en.html)</u> | 10.6.1.0(下載<u>最新版</u>)

#### 簡介

設定並運行思科企業無線網路後,閃爍的綠色LED表示接入點已準備好接收客戶端。穩 定的綠色LED指示至少連線了一個客戶端。但AP何時啟動呢?

啟動LED代碼稍微複雜一些。微妙的區別可能意味著不同的東西。繼續讀下去看看你可 能會看到什麼以及代碼是什麼意思

### 三種不同的「閃爍綠色」模式

- 快速模式(約每秒2倍)
- 慢速模式(1/2秒開,1/2秒關)
- 第二種慢速模式,看起來更像每秒一次短暫閃爍(每秒鐘大多數時間處於關閉狀態)。 這是指示AP已準備好接收客戶端的唯一模式。

### 啟動期間的LED階段

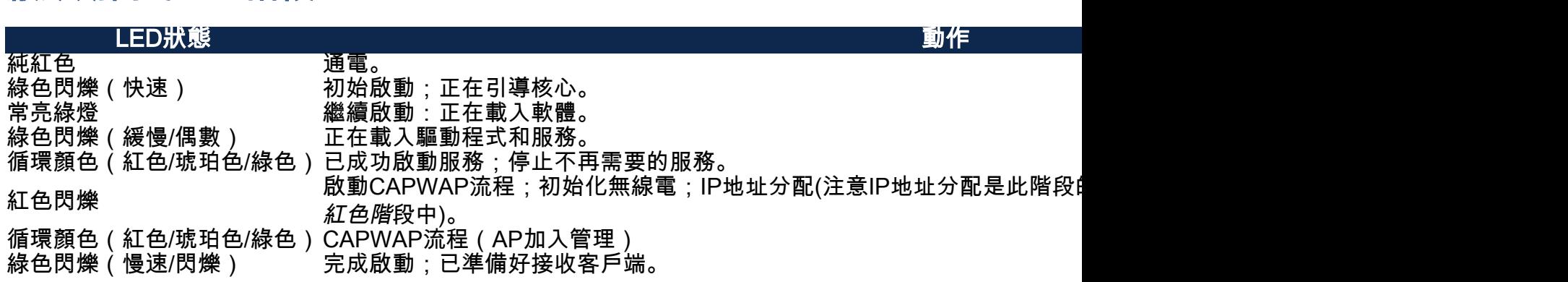

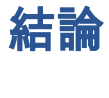

就是它。現在,您可以更好地瞭解啟動時可能看到的LED狀態代碼。

想瞭解有關CBW網路的更多資訊嗎?有關詳細資訊,請檢視以下任何連結。

[網格簡介](/content/en/us/support/docs/smb/wireless/CB-Wireless-Mesh/1768-tzep-Cisco-Business-Introduces-Wireless-Mesh-Networking.html) [網狀常見問題](/content/en/us/support/docs/smb/wireless/CB-Wireless-Mesh/1769-tz-Frequently-Asked-Questions-for-a-Cisco-Business-Mesh-Network.html) [思科業務無線模式解碼器](/content/en/us/support/docs/smb/wireless/CB-Wireless-Mesh/1776-CBW-PID-Decoder.html) [重新啟動提示](/content/en/us/support/docs/smb/wireless/CB-Wireless-Mesh/1873-tz-Reboot-Tips-for-Cisco-Business-Wireless-Access-Points.html) [重置為出廠預設設定](/content/en/us/support/docs/smb/wireless/CB-Wireless-Mesh/2120-reset-to-factory-default-cbw.html) [零日:通過應](/content/en/us/support/docs/smb/wireless/CB-Wireless-Mesh/1771-1906-day-zero-config.html) [用/網路配置](/content/en/us/support/docs/smb/wireless/CB-Wireless-Mesh/1771-1906-day-zero-config.html) [移動應用與Web UI](/content/en/us/support/docs/smb/wireless/CB-Wireless-Mesh/2117-mobile-app-vs-web-ui-cbw-support.html ) [思科企業無線網狀網路的最佳實踐](/content/en/us/support/docs/smb/wireless/CB-Wireless-Mesh/2133-cbw-best-practices.html) [允許清單](/content/en/us/support/docs/smb/wireless/CB-Wireless-Mesh/2126-Whitelists-cbw-Mesh-Network.htmll) [更新軟體](/content/en/us/support/docs/smb/wireless/CB-Wireless-Mesh/2063-Upgrade-software-of-CBW-access-point.html) [熟悉CBW應](/content/en/us/support/docs/smb/wireless/CB-Wireless-Mesh/2084-Get-familiar-with-Cisco-Business-Mobile-App.html) [用](/content/en/us/support/docs/smb/wireless/CB-Wireless-Mesh/2084-Get-familiar-with-Cisco-Business-Mobile-App.html) [疑難排解](/content/en/us/support/docs/smb/wireless/CB-Wireless-Mesh/2109-tz-troubleshooting-CBW-Mesh-Network.html) [時間設定](/content/en/us/support/docs/smb/wireless/CB-Wireless-Mesh/2130-Configure-Time-Settings-CBW.html) [紅色LED故障排除](/content/en/us/support/docs/smb/wireless/CB-Wireless-Mesh/kmgmt-2322-flashing-red-LED-pattern-day-zero-setup-CBW.html) [網橋組名稱](/content/en/us/support/docs/smb/wireless/CB-Wireless-Mesh/2109-Bridge-Group-Names-on-a-Cisco-Business-Wireless-Mesh-Network.html)